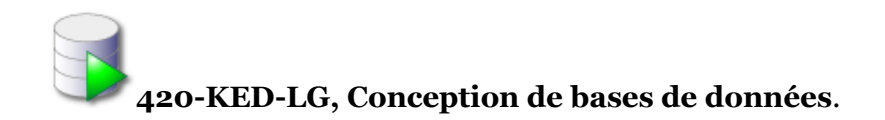

# **Atelier 2**

#### **Objectifs :**

- > Commencer la requête de CREATION de table
- > Travailler avec ALTER TABLE
- Exécuter quelques requêtes DML.

#### **Exercice 1**

1. Créer la table JOUEURS avec les champs suivants :

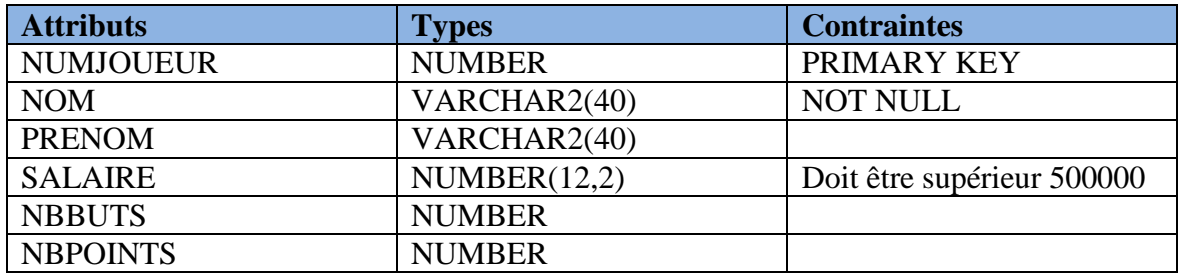

2. Insérer les enregistrements suivants :

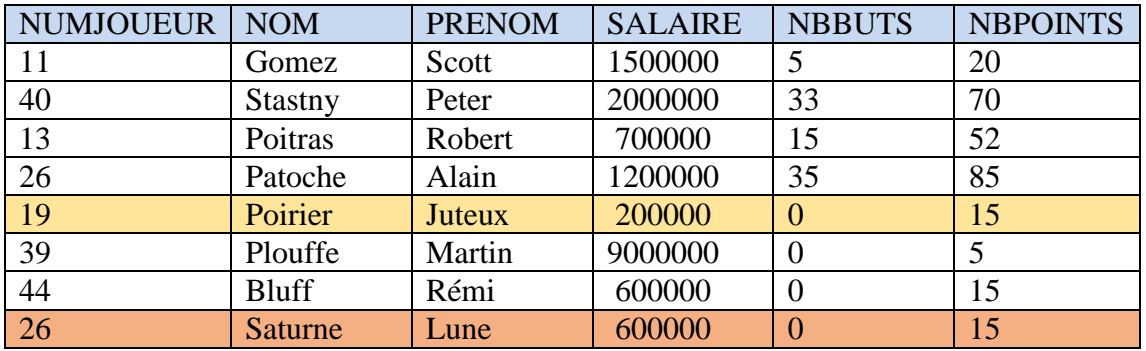

3. que se passe-t-il lorsque vous essayer d'insérer un joueur avec un salaire de 200000 ?

À la place de mettre 200000 saisir 600000, puis insérer l'enregistrement.

\_\_\_\_\_\_\_\_\_\_\_\_\_\_\_\_\_\_\_\_\_\_\_\_\_\_\_\_\_\_\_\_\_\_\_\_\_\_\_

- 4. Que se passe-t-il lorsque vous essayer d'insérer le dernier enregistrement?
- 5. Exécuter un COMMIT;

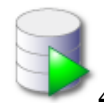

**420-KED-LG, Conception de bases de données**.

- 6. Mettre à jour le champ SALAIRE pour les joueurs ayant plus de 30 buts. Ajouter 1% du salaire
- 7. Mettre à jour le salaire des joueurs en ajoutant 1% pour les joueurs ayants 50 points ou plus ou 30 buts et plus.
- 8. Exécuter un COMMIT.
- 9. Supprimer les joueurs qui n'ont aucun but. Attention ne pas valider avec un **COMMIT**
- 10. Faire un SELECT \* pour voir que les enregistrements ont été supprimés.
- 11. Exécuter un ROLLBACK pour annuler la suppression.
- 12. Lister les joueurs par ordre de points.
- 13. Lister les joueurs ayant plus de 50 points ou plus de 30 buts.

### **Exercice 2 : Travailler avec la commande ALTER TABLE**

- 1. Ajouter la colonne CODEEQUIPE de type CHAR(3).
- 2. Modifier la table pour que le CODEEQUIPE prenne ses valeurs dans (MTL, OTT, TOR, VAN)
- 3. Faire en sorte que le CODEEQUIPE soit par défaut à MTL.
- 4. Effectuer une insertion pour vérifier.
- 5. Mettre à jour les valeurs de cet attribut pour toute la table.
- 6. Changer le nom de la colonne CODEEQUIPE par CODEVILLE.
- 7. Écrire la requête qui permet de supprimer la colonne CODEVILLE.
- 8. Quelle la requête qui vous permet de détruire la contrainte sur le salaire.
- 9. Quelle est la requête qui supprime la table JOUEURS. Supprimer la table JOUEURS.

## **Conclusion : ce que j'ai retenu de l'atelier**